#### **Willkommen zum Hilfesystem der Inside Multimedia**

Das Menüsystems der Inside MULTIMEDIA ist in folgende Hauptteile gegliedert:

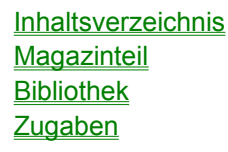

Die Bedienung des Menüsystems erfolgt über eine Buttonleiste am unteren Fensterrand. Die Buttons haben folgende Bedeutung:

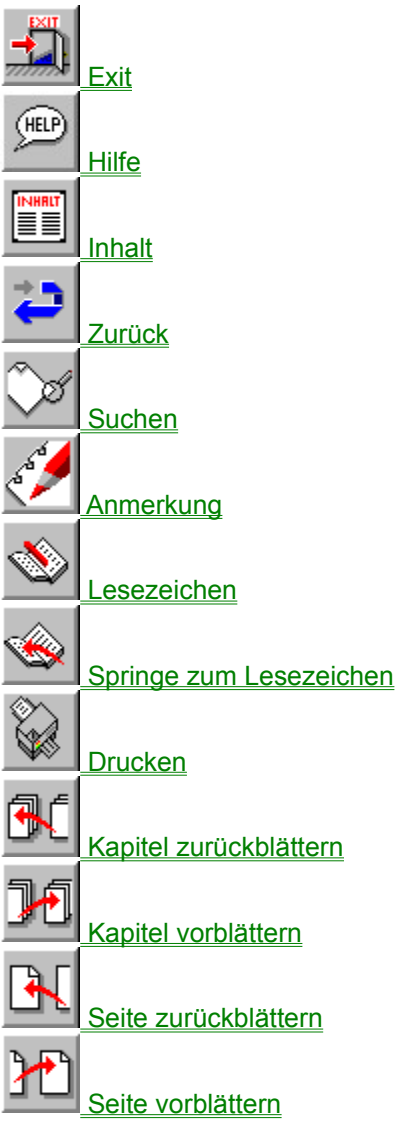

Auf einigen Seiten werden Ihnen installierbare Programme und Animationen angeboten. Diese Programme können Sie mit den beiden folgenden Schaltflächen entweder installieren oder starten:

M Programme starten

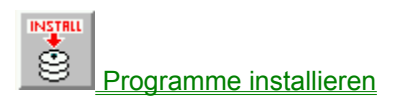

**Hinweise** 

#### **Inhaltsverzeichnis**

Hier finden Sie alle auf der CD-ROM enthaltenen Artikel und Rubriken.

Sie können über das Inhaltsverzeichnis auch zu den Auswahlboxen der Sharewareprogramme, der Animationen und der Sounddateien gelangen.

# **Magazinteil**

Der Magazinteil bietet Ihnen ausgewählte Artikel aus der Zeitschrift Inside MULTIMEDIA. Diese Artikel haben einen Bezug zu weiteren auf der CD-ROM vorhandenen Animationen oder Sounddateien, so daß Sie hier eine völlig neue Art im Umgang mit den Medien Zeitschrift und CD-ROM erfahren.

## **Bibliothek**

Die Bibliothek setzt sich aus folgenden Unterkapiteln zusammen:

 Animationen **Grafik**  Video **Shareware** 

# **Animationen**

Hier finden Sie Demoprogramme und mit Autodesk Animation Studio erstellte Software, die Sie direkt betrachten können.

Die notwendigen Abspielprogramme wurden bei der Installation der Inside MULTIMEDIA auf der Festplatte Ihres Computers eingerichtet.

Eine Animation können Sie per Doppelklick mit der Maus aus einer Liste in der linken Bildschirmhälfte auswählen und mit einem einfachen Mausklick auf das geöffnete Fenster starten.

Neben den Animationen können Sie auch Slideshows betrachten. Den Ablauf einer Slideshow können Sie selbst beeinflussen. Mit der Leertaste (Space) schalten Sie sofort zum nächsten Bild. Die Taste Escape (Esc) beendet die Slideshow.

Die Übersicht aller Animationen erreichen Sie über die Schaltflächen (Buttons) Kapitel vor / zurück.

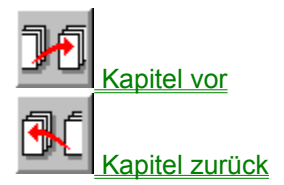

# **Kapitel vorblättern**

Sie können in den Hauptteilen der CD vorwärts blättern.

# **Kapitel zurückblättern**

Sie können in den Hauptteilen der CD rückwärts blättern.

# **Grafik**

In diesem Teil der Bibliothek sind Bilder enthalten, die in unterschiedlichen Grafikformaten abgelegt sind. Sie können die Grafiken jedoch alle über die Menüoberfläche aufrufen und betrachten. Die Grafiken erreichen Sie über die Schaltflächen (Buttons) Kapitel vor / zurück.

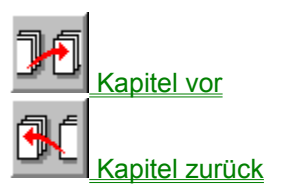

# **Video**

Alle auf der CD-ROM enthalten Videos sind in dieser Übersicht zusammengefaßt und können einzeln ausgewählt und betrachtet werden.

Zum Start reicht ein Doppelklick auf den Namen eines in der Liste aufgeführeten Videos. Bei der Installation der CD-ROM von Inside MULTIMEDIA wird Video für Windows auf Ihrem Computer eingerichtet.

Die Videoübersicht erreichen Sie über die Schaltflächen (Buttons) Kapitel vor / zurück.

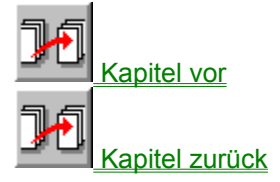

#### **Shareware**

Alle auf der CD-ROM vorhandenen Sharewareprogramme werden Ihnen hier übersichtlich vorgestellt.

Sie können diese Programme auf der Festplatte Ihres Computers installieren.

Einige Programme können mittels des Start-Buttons direkt von der CD-ROM gestart werden. Die Installation auf der Festplatte wird entweder über den Installations-Funktion vorgenommen oder muß entsprechend der Pfadangaben mit dem Datei-Manager durchgeführt werden.

Die Sharewareübersicht erreichen Sie über die Schaltflächen (Buttons) Kapitel vor / zurück.

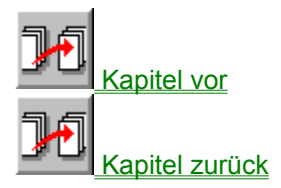

# **Zugaben**

Unter den Zugaben finden Sie diverse Videos und Programme, die nicht unmittelbar zur Inside MULTIMEDIA gehören.

# **Exit**

Sie verlassen das Menüsystem.

#### **Hilfe**

Aufruf dieses Hilfesystems.

## **Inhalt**

Mit der Schaltfläche Inhalt rufen Sie das Inhaltsverzeichnis der Inside MULTIMEDIA auf.

## **Zurück**

Wechselt von der aktuellen Seite zu der vorher aufgerufenen Seite.

#### **Suchen**

Hier können Sie nach Begriffen innerhalb aller im Menü aufgenommen Texte suchen. Dabei läßt sich die Suchfunktion auf bestimmte Themenbereiche eingrenzen.

So können Sie den Begriff "Festplatte" z.B. nur in den Rubriken "Markt\_Test" und "Werkstatt" suchen lassen.

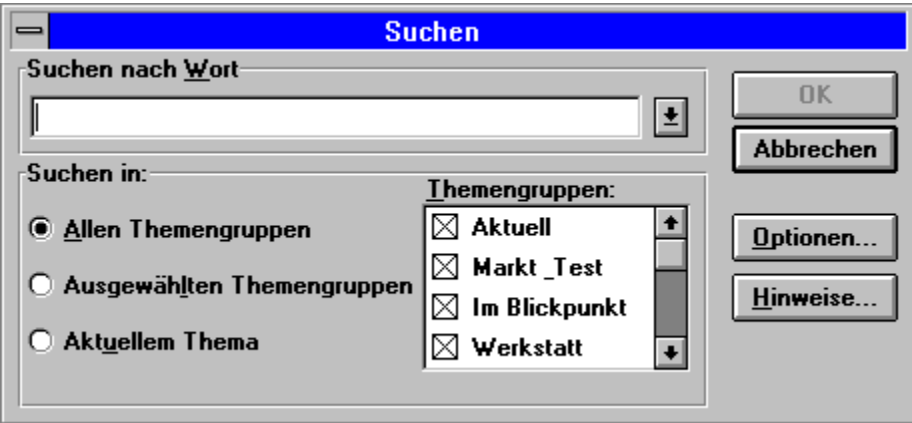

#### *Suchoptionen*

Mit den Suchoptionen können Sie die Suche auf bestimmte Textbereiche beschränken. Als Textbereiche können Sie die Überschriften oder die in einer zuvor durchgeführten Suche gefundenen Themen angeben.

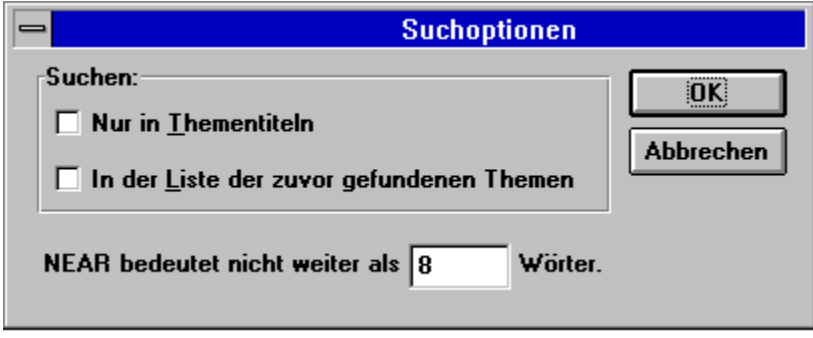

# **Anmerkung**

Zu einer beliebigen Seite können Sie eigene Notizen anfügen. Angefügte Notizen erkennt man später an einer Büroklammer am oberen Fensterrand.

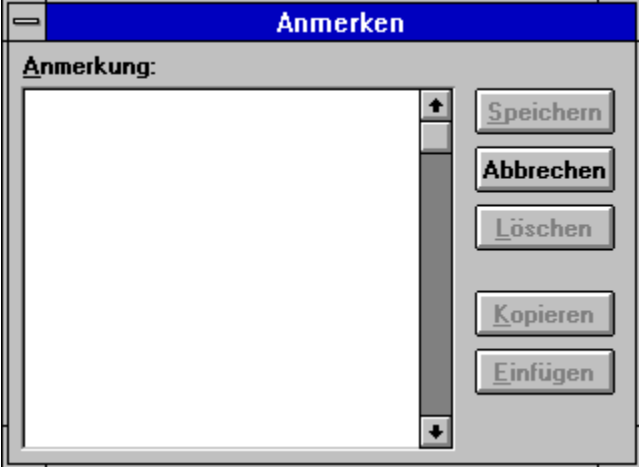

#### **Lesezeichen**

An einer beliebigen Textstelle können Sie zum schnellen Wiederfinden ein Lesezeichen einfügen.

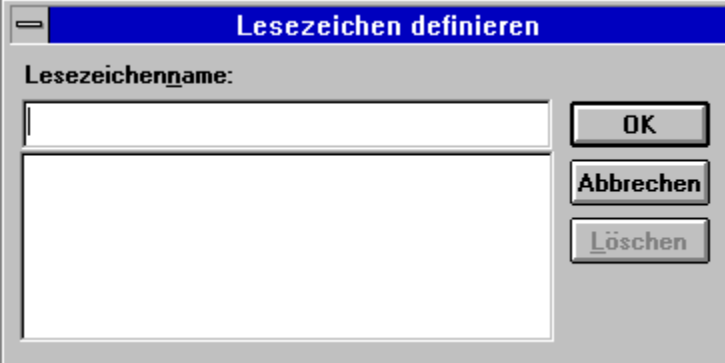

Über die Schaltfläche "Springe zum Lesezeichen", wird Ihnen die Textstelle mit dem zuvor definierten Lesezeichen angezeigt.

**JE** Springe zum Lesezeichen

# **Springe zum Lesezeichen**

Anzeige der Textstelle mit dem zuvor definierten Lesezeichen.

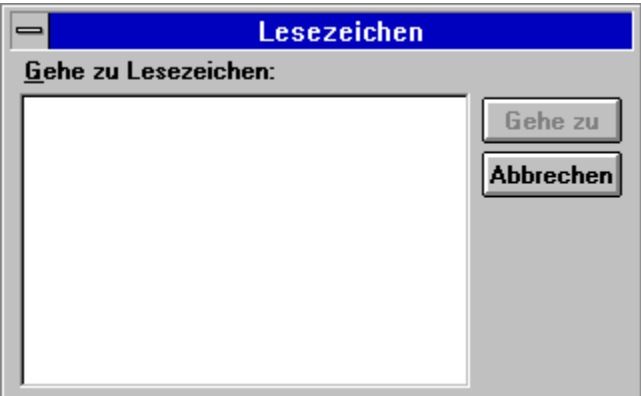

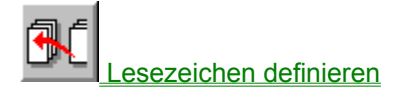

## **Drucken**

Der Inhalt der aktuellen Seite wird auf dem Drucker ausgegeben.

## **Seite zurückblättern**

Sie blättern um einen Artikel innerhalb des Magazins zurück.

## **Seite vorblättern**

Sie blättern um einen Artikel innerhalb des Magazinteils vor.

#### **Programme starten**

Einige auf der CD-ROM vorhandene Shareware-Programme können Sie mit dieser Funktion gleich ausprobieren.

Alle Programme, die sich direkt von der CD-ROM starten lassen, erkennen Sie an der Anzeige des Start-Buttons.

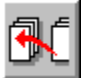

#### **Programme installieren**

Einige der in der Rubrik Shareware enthaltenen Programme können Sie direkt über das Menü der Inside MULTIMEDIA auf der Festplatte Ihres Computers installieren lassen.

Wenn für ein Programm diese Funktion unterstützt wird, erkennen Sie das an dem Installations-Button, der auf der entsprechenden Anzeigeseite erscheint.

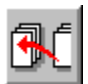

#### **Hinweise**

Um die Funktion von Inside MULTIMEDIA auf Ihrem Computer zu gewährleisten, müßen alle dazu notwendigen Treiber korrekt auf Ihrem Rechner eingerichtet sein.

Insbesondere die Treiber für die Soundkarte und die Grafikkarte Ihres Computers sollten Sie entsprechend den Angaben der Handbücher installieren.

Für die Soundausgabe während der Animationen muß der Treiber [MCI]Sound, der übrigens mit Windows 3.1 geliefert wird, eingebunden sein.